# ESSE3 - Release Notes 16.04.01

### Sommario

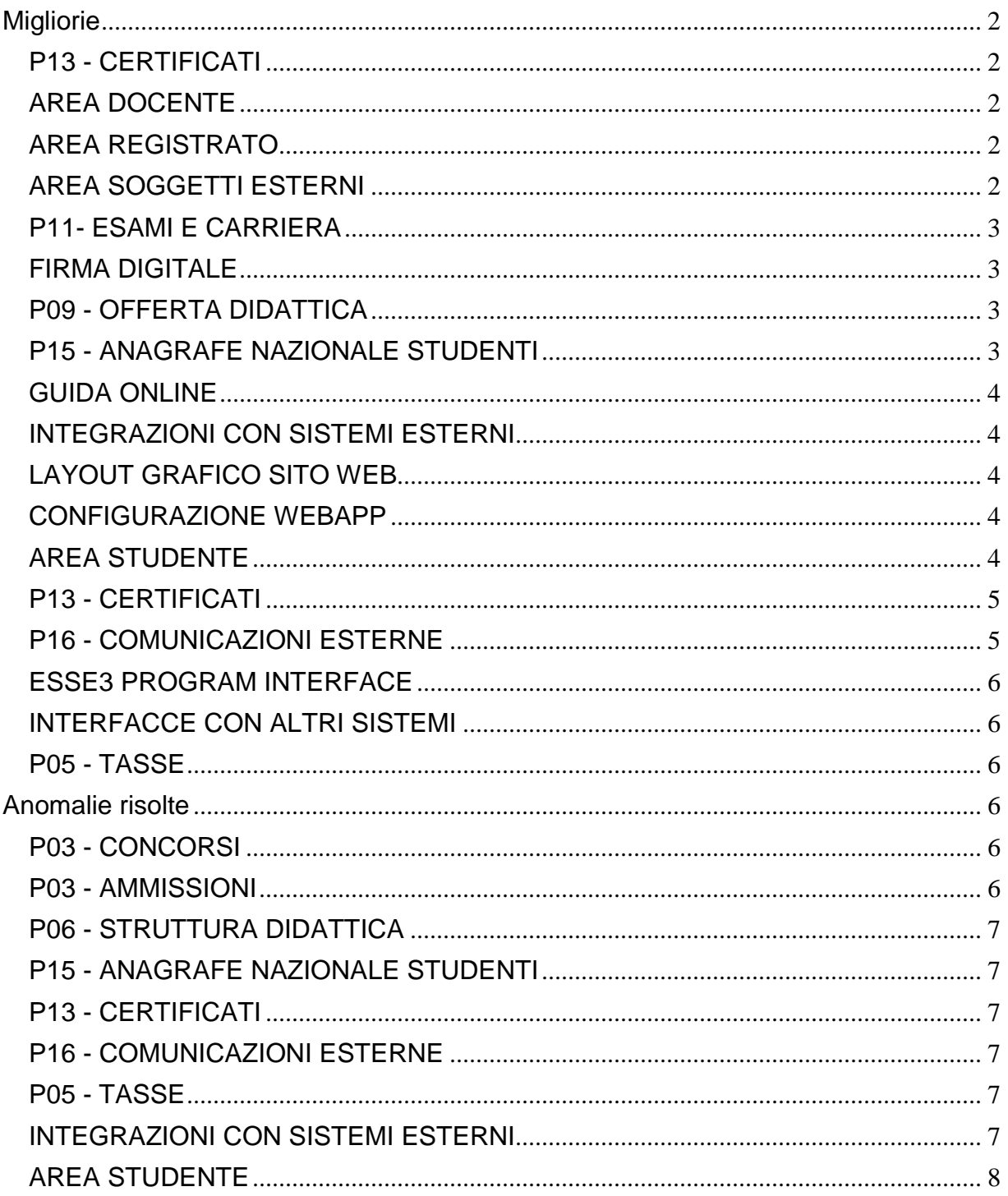

# <span id="page-1-0"></span>**Migliorie**

### <span id="page-1-1"></span>**P13 - CERTIFICATI**

### **STAMPA CERTIFICATI STUDENTE (CLIENT)**

 [\[S3APL-5512\]](https://jira.u-gov.it/jira/browse/S3APL-5512) - Aggiunta gestione dei tipi certificati tirocini per abilitare la lookup di scelta del tirocinio sulla maschera stampa certificati studente.

### <span id="page-1-2"></span>**AREA DOCENTE**

#### **VERBALIZZAZIONE ONLINE ESAME DI LAUREA**

• [\[S3APL-4698\]](https://jira.u-gov.it/jira/browse/S3APL-4698) - Nella pagina di dettaglio del laureando, visibile in fase di verbalizzazione online dell'esame di laurea, è ora possibile gestire la visibilità delle seguenti informazioni, se abilitate tramite la maschera "modalità di verbalizzazione appelli":

1) Visibilità "altra media": consente di abilitare la visibilità anche della media non prevista dalle regole di conseguimento titolo.

Ad esempio, se le regole prevedono la media Aritmetica, l'attivazione di questo attributo permetterà di visualizzare anche la media Pesata.

2) Laureato in Corso (si/no)

### <span id="page-1-3"></span>**AREA REGISTRATO**

### **CONCORSI**

 [\[S3APL-4775\]](https://jira.u-gov.it/jira/browse/S3APL-4775) - In fase di iscrizione al concorso il candidato potrà dichiarare le proprie referenze, in base a quanto configurato.

Per ogni referenza sarà possibile richiedere, tramite la configurazione prevista dai template di navigazione web, le seguenti informazioni:

- Qualifica: obbligatoria
- Cognome e nome: obbligatori
- Indirizzo email: obbligatorio
- Recapito telefonico: opzionale
- Istituzione di riferimento: testo libero, obbligatoria

Il sistema verificherà che il candidato non indichi più di una volta lo stesso indirizzo email. L'inserimento di referenze o la cancellazione di referenze già inserite sarà possibile anche andando in modifica dell'iscrizione al concorso.

Per le referenze che non hanno ancora effettuato l'upload sarà possibile inviare una comunicazione di sollecito.

### <span id="page-1-4"></span>**AREA SOGGETTI ESTERNI**

#### **CONTATTI AZIENDA**

- [\[S3APL-4530\]](https://jira.u-gov.it/jira/browse/S3APL-4530) Revisionata la gestione dei tutor psicologi:
	- Aggiunta la possibilità di richiedere anche la provincia oltre alla regione di iscrizione all'albo
	- Gestito tramite il parametro di configurazione TIST\_ANNI\_ISCR\_ALBO\_TUT\_PSICO il numero

minimo di anni di iscrizione all'albo accettati.

E' possibile consultare la documentazione accedendo al portale Kiondocs, previa autenticazione utente, al seguente indirizzo [https://docs.kion.it/bin/view/Main/.](https://docs.kion.it/bin/view/Main/) Per maggiori dettagli sulla funzionalità in oggetto la documentazione è pubblicata al seguente link: <http://docs.kion.it/bin/view/KionDocs/GuidaTSP>

### <span id="page-2-0"></span>**P11- ESAMI E CARRIERA**

### **SCRIPT**

**Università degli Studi di PAVIA**

[\[S3CS-4092\]](https://jira.u-gov.it/jira/browse/S3CS-4092) - corretti i dati in produzione come da richiesta.

#### **Libera Università degli Studi "Maria SS.Assunta" Roma**

[\[S3CS-4136\]](https://jira.u-gov.it/jira/browse/S3CS-4136) - E' stata modificata la condizione 75CFU\_ANNO aggiungendo i vincoli per i conteggi delle attività del libretto che devono rientrare nel controllo: # la massima iscrizione non annullata dello studente (escludendo le iscrizioni SxH) non deve essere fuori corso # non vanno conteggiate le attività R/A oppure C/A nel conteggio dei CFU superati

### <span id="page-2-1"></span>**FIRMA DIGITALE**

### **TEST DI FIRMA**

**Istituto Universitario di Scienze Motorie di ROMA**

[\[S3CS-4121\]](https://jira.u-gov.it/jira/browse/S3CS-4121) - Abilitato il link del test di firma in produzione

### <span id="page-2-2"></span>**P09 - OFFERTA DIDATTICA**

#### **SCRIPT PKG09**

**Università "Cà Foscari" di VENEZIA**

[\[S3DI-4494\]](https://jira.u-gov.it/jira/browse/S3DI-4494) - Script correttivi su Didattica e Carriera lanciati con successo in produzione.

### <span id="page-2-3"></span>**P15 - ANAGRAFE NAZIONALE STUDENTI**

#### **RIALLINEAMENTO INSEGNAMENTI OFF.F. SUPERATI**

• [\[S3DI-4486\]](https://jira.u-gov.it/jira/browse/S3DI-4486) - Si sono effettuate una serie di implementazione alle procedure di aggiornamento dei vari riallineamenti proposti per gli Insegnamenti OFF.F.: in modo particolare, si è adeguato il ricalcolo di quegli insegnamenti che hanno variato la natura di ingresso senza che sia scaturito un ricalcolo puntuale in RIEPILOGO CARRIERA ANS. E' inoltre aumentato il campo d'azione dell'utilità "Elimina Insegnamenti OFF.F. non più validi", in modo tale da eliminare le attività cambiate di natura ma ancora superate (in precedenza eliminava quelle che risultavano ad oggi non più superate rispetto all'ultimo riallineamento).

Infine, si sono rilasciati script di pulizia delle tabelle di elaborazione, in maniera tale da cancellare tutti i dati rimasti in elaborazione pendente dalla presente versione.

NOTA BENE: si raccomanda comunque, qualora un'attività in libretto venga "stravolta" (si pensi ad un riconoscimento di ingresso mentre prima era di carriera), di ricorrere al ricalcolo del LIBRETTO ANS dello studente.

### <span id="page-3-0"></span>**GUIDA ONLINE**

#### **PAGINE DI VISUALIZZAZIONE DELLE AD/INSEGNAMENTI**

**Università degli Studi di TRENTO**

[\[S3DI-4449\]](https://jira.u-gov.it/jira/browse/S3DI-4449) - Eliminazione delle colonne Frequenza e Ore Min Freq dalla pagina delle AD contestualizzate.

### <span id="page-3-1"></span>**INTEGRAZIONI CON SISTEMI ESTERNI**

#### **INTEGRAZIONE CON UP**

**Università degli Studi di TORINO**

[\[S3DI-4490\]](https://jira.u-gov.it/jira/browse/S3DI-4490) - Aggiungere i parametri p\_ViewVisible=1100 e p\_ViewActive=1 alla chiamata a Up del link Agenda dell'area docente.

### <span id="page-3-2"></span>**LAYOUT GRAFICO SITO WEB**

### **LAYOUT**

**Università degli Studi di BRESCIA**

[\[S3WFW-222\]](https://jira.u-gov.it/jira/browse/S3WFW-222) - Sostituito logo con quello fornito dall' Ateneo.

### <span id="page-3-3"></span>**CONFIGURAZIONE WEBAPP**

**CONFIGURAZIONE WEB.XML, VERTICAL.XML, ...**

**Università degli Studi di FOGGIA**

[\[S3WFW-235\]](https://jira.u-gov.it/jira/browse/S3WFW-235) - Realizzazione di ambiente per personalizzazione Ateneo.

### <span id="page-3-4"></span>**AREA STUDENTE**

#### **LEARNING AGREEMENT**

 [\[S3NA-1379\]](https://jira.u-gov.it/jira/browse/S3NA-1379) - E' stato aggiunto il nuovo modulo europeo del LA rilasciato nel 2015. E' possibile attivarne la stampa tramite il parametro "MOBIL\_INT\_VERS\_MOD\_EUR\_LA" che deve contenere l'anno di rilascio del modulo che si vuole stampare nella Gestione del Learning Agreement.

Il valore di default del parametro è 2014, che corrisponde al vecchio modulo.

2015 è il valore che permette la stampa del nuovo. Fare anche riferimento al documento presente in KionDocs al seguente indirizzo: <https://docs.kion.it/bin/view/KionDocs/GestioneLearningAgreement>

### <span id="page-4-0"></span>**P13 - CERTIFICATI**

#### **STAMPA CERTIFICATI STUDENTE (CLIENT)**

#### **Università degli Studi di MESSINA**

[\[S3SG-6240\]](https://jira.u-gov.it/jira/browse/S3SG-6240) - Modificato il foglio di stile personalizzato standard\_congedo.xsl di UNIME, aggiungendo, a piè di pagina, la visualizzazione del testo origine dei dati, presente nella maschera di Gestione testi comuni per certificati, dopo il testo delle firme omesse.

#### **STAMPA GENERICA (CERTIFICATI STUDENTE E PERSONA)**

#### **Università degli Studi di VERONA**

[\[S3SG-5908\]](https://jira.u-gov.it/jira/browse/S3SG-5908) - Per il foglio di congedo dell'Ateneo sono state riportate le seguenti modifiche: 1-nel paragrafo degli esami sono state aggiunte anche le attività frequentate; 2-aggiunta inoltre la colonna stato che riporta le S per superate, F per le AD frequentate; 3-spostata la tabella per tutte le OFA dopo tutti gli anni accademici prima dlelle AD Pianificate; 4-creata una nuova tabella fuori dagli anni accademici per le Ad Pianificate stampata dopo le AD OFA;

5-per le intestazioni delle tabelle per gli esami superati/frequentati e la tabella degli esami pianificati, come da mail, sono stati aggiunti due kml vuoti che l'Ateneo provvederà a popolare (dalla maschera Gestione Multilingua, xsl= Congedo\_UNIVR) una volta installata una versione in cui è presente tale modifica;

6-a fine foglio degli esami annuali e al termine delle tabelle per le AD OFA e le AD pianificate è stata inserita la legenda: S = superato, F = frequentato, P = pianificato.

Inoltre solo sul foglio di congedo compaiono sempre gli esami OFA, anche se il parametro di configurazione CERT\_ESCLUDI\_AD\_OFA è impostato a 1.

#### **Universiteti "Luigj Gurakuqi" - Scutari**

[\[S3SG-6100\]](https://jira.u-gov.it/jira/browse/S3SG-6100) - Sono stati modificati i modelli M1330 e M1331 come da layout inviato dall'Ateneo. In particola modo:

1. "Nr prot" deve essere sempre visibile e non più legato al parametro SHOW\_PROT applicato ai soli certificati di Universiteti "Luigj Gurakuqi" - Scutari

2. Viene aggiunto l'anno di immatricolazione in quel CDS dello studente

3. La des cert genit della facoltà viene cambiato con la des cert locat

4. Viene aggiunto la p06\_cds\_des\_perg per descrivere il Corso dello studente

### <span id="page-4-1"></span>**P16 - COMUNICAZIONI ESTERNE**

#### **MESSAGGI**

<span id="page-4-2"></span> [\[S3SG-6160\]](https://jira.u-gov.it/jira/browse/S3SG-6160) - Nella funzione "Avvisi" è ora disponibile la nuova casistica di selezione dei destinatari per Tipo Corso.

### **ESSE3 PROGRAM INTERFACE**

#### **CONSOLE REPLICHE**

• [\[S3SG-5859\]](https://jira.u-gov.it/jira/browse/S3SG-5859) - Per le notifiche di replica dati legate alle domande di stage (notifiche che coinvolgono l'ID della domanda di stage DOM\_TIRO\_ID) è stata prevista nella maschera Console Repliche la visualizzazione dei riferimenti dello studente al quale quella domanda di stage si riferisce (campi matricola e nominativo) come già avviene per le altre repliche. E' stato consentito da maschera il recupero di questa tipologia di replica (dom\_tiro\_id) anche per matricola o codice fiscale dello studente, come già avviene per le altre notifiche.

### <span id="page-5-0"></span>**INTERFACCE CON ALTRI SISTEMI**

#### **ALLINEA DOCENTI DA EXT**

#### **Università degli Studi di VERONA**

[\[S3SG-6254\]](https://jira.u-gov.it/jira/browse/S3SG-6254) - La procedura di allineamento docenti da UGOVRU ad ESSE3 è stata personalizzata per l'Ateneo in modo che lo user\_id da importare in ESSE3 relativo all'utenza del docente rappresenti la login GIA e sia recuperato dal campo CD\_ANAGRAFICO della vista V\_IE\_RU\_RISUMA\_ALL.

### <span id="page-5-1"></span>**P05 - TASSE**

#### **SCRIPT CORREZIONE DATI**

**Università degli Studi di LECCE**

[\[S3TD-3238\]](https://jira.u-gov.it/jira/browse/S3TD-3238) - Rilasciata vista personalizzata V05\_BOLLETTINI\_DA\_TRASMETTERE.

## <span id="page-5-2"></span>**Anomalie risolte**

### <span id="page-5-3"></span>**P03 - CONCORSI**

### **VERIFICA TITOLI DI ACCESSO**

• [\[S3APL-5425\]](https://jira.u-gov.it/jira/browse/S3APL-5425) - Correzione visualizzazione combinazioni ambigue.

### <span id="page-5-4"></span>**P03 - AMMISSIONI**

#### **VERIFICA TITOLI DI ACCESSO**

<span id="page-5-5"></span>• [\[S3APL-5271\]](https://jira.u-gov.it/jira/browse/S3APL-5271) - Effettuata una correzione sulla gestione dei casi di ambiguità dei titoli di accesso.

### **P06 - STRUTTURA DIDATTICA**

### **CAMPAGNE**

 [\[S3APL-4579\]](https://jira.u-gov.it/jira/browse/S3APL-4579) - Nella funzionalità CAMPAGNE, nella gestione dei candidati, nel tab 'altri stage' è stato corretto il recupero dei dati considerando la nazione della sede associata ai periodi di stage e non della sede associata all'opportunità.

### <span id="page-6-0"></span>**P15 - ANAGRAFE NAZIONALE STUDENTI**

#### **GENERAZIONE SPEDIZIONI ANS**

• [\[S3DI-4534\]](https://jira.u-gov.it/jira/browse/S3DI-4534) - Gestito in modo completo, in fase di elaborazione delle schede Anagrafe, il calcolo di esenzione ed esonero in presenza di regole sulle variazione importi.

### <span id="page-6-1"></span>**P13 - CERTIFICATI**

#### **CONTROLLI DI STAMPABILITÀ DEI CERTIFICATI**

[\[S3SG-6108\]](https://jira.u-gov.it/jira/browse/S3SG-6108) - Corretto C\_EDS\_L per la chiusura del concorso per singolo candidato

### <span id="page-6-2"></span>**P16 - COMUNICAZIONI ESTERNE**

#### **COMUNICAZIONI**

 [\[S3SG-6259\]](https://jira.u-gov.it/jira/browse/S3SG-6259) - Corretto problema sulla creazione da client di comunicazioni con allegati, che si verificava nel caso in cui il device associato non presentava la proprieta' di configurazione MAX\_KBYTE\_ALLEG.

### <span id="page-6-3"></span>**P05 - TASSE**

#### **LETTURA RENDICONTO MAV**

 [\[S3TD-3326\]](https://jira.u-gov.it/jira/browse/S3TD-3326) - Aggiunto il controllo sull'anno per il processo ACQ\_REND\_INC schedulato. Se l'anno indicato sul file della banca non coincide con l'anno corrente, il processo schedulato fallisce.

### <span id="page-6-4"></span>**INTEGRAZIONI CON SISTEMI ESTERNI**

#### **INTEGRAZIONE CON UGOV**

**Università degli Studi di BRESCIA**

[\[S3TD-2641\]](https://jira.u-gov.it/jira/browse/S3TD-2641) - Rivista la logica di popolamento del campo data\_registrazione della tabella di frontiera IE01\_I\_DG02\_DG per repliche incassi su UGOV. La data registrazione viene ora popolata in base all'anno di valuta dell'incasso.

### <span id="page-7-0"></span>**AREA STUDENTE**

### **TASSE**

### **Università degli Studi di TRENTO**

[\[S3TD-398\]](https://jira.u-gov.it/jira/browse/S3TD-398) - Corretto bug che causava un malfunzionamento nell'accesso all'area "My Tasse" per studenti la cui ultima iscrizione risulta essere su un anno per cui non è stata definita alcuna fascia di reddito.